# **JOY HC AO2DO | HC 3AO | RS485 Modbus**

Raum-Regler (ab Version 2.6.x)

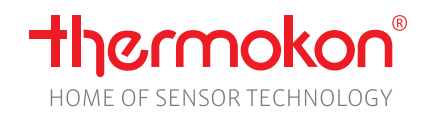

### **Datenblatt**

Technische Änderungen vorbehalten Stand: 01.05.2023 • A125

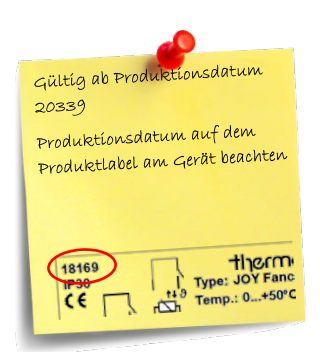

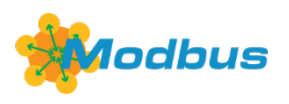

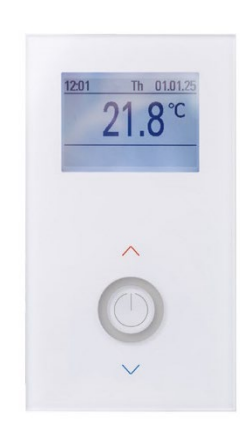

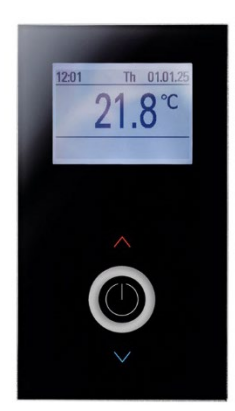

# **» ANWENDUNG**

#### **JOY HC AO2DO (85..260 V ~)**

Das Raumthermostat besitzt zwei Schaltausgänge für Heizen/Kühlen mit 230 V und einen analogen 0..10 V Ausgang für ein 6-Wege-Ventil zur individuellen Temperatursteuerung in Wohn-, und Geschäftsräumen. Mit dem modernen Design kombiniert das Gerät ein 2,5" LCD Display mit einer Touch-Oberfläche. Über die Parameter lassen sich 3 Zeitkanäle mit jeweils 4 Zeitabschnitten einstellen. Das Gerät ist konzipiert für die Montage in einer Unterputzdose.

#### **JOY HC 3AO (24 V ~/=)**

Das Raumthermostat besitzt 2 Analogausgänge (0..10V) für Heiz- und Kühlventile, sowie einen Analogausgang (0..10V) für ein 6-Wege-Ventil. Mit dem modernen Design kombiniert das Gerät ein 2,5" LCD Display mit einer Touch-Oberfläche. Über die Parameter lassen sich 3 Zeitkanäle mit jeweils 4 Zeitabschnitten einstellen. Das Gerät ist konzipiert für die Montage in einer Unterputzdose.

### **» SICHERHEITSHINWEIS – ACHTUNG**

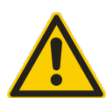

Der Einbau und die Montage elektrischer Geräte (Module) dürfen nur durch eine autorisierte Elektrofachkraft erfolgen. Das Gerät ist nur für die bestimmungsgemäße Verwendung vorgesehen. Ein eigenmächtiger Umbau oder eine Veränderung ist verboten! Die Module dürfen nicht in Verbindung mit Geräten benutzt werden, die direkt oder indirekt menschlichen, gesundheits- oder lebenssichernden Zwecken dienen oder durch deren Betrieb Gefahren für Menschen, Tiere oder Sachwerte entstehen können. Der

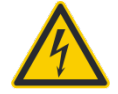

**VORSICHT! Gefahr eines Stromschlages! Im Inneren des Gehäuses können sich spannungsführende Teile befinden. Insbesondere bei Geräten im Netzspannungsbetrieb (normalerweise zwischen 90 und 265 V) kann eine Berührung spannungsführender Teile Körperverletzungen zur Folge haben.**

Ferner gelten

- Gesetze, Normen und Vorschriften
- Der Stand der Technik zum Zeitpunkt der Installation
- Die technischen Daten sowie die Bedienungsanleitung des Gerätes

Anschluss von Geräten mit Stromanschluss darf nur bei freigeschalteter Anschlussleitung erfolgen!

# **» PRODUKTPRÜFUNG UND-ZERTIFIZIERUNG**

### $C \n\in \mathcal{C}^{\text{UK}}$ **Konformitätserklärung** Erklärungen zur Konformität der Produkte finden Sie auf unserer Webseit[e https://www.thermokon.de/](https://www.thermokon.de/downloadcenter/)

# **» ENTSORGUNGSHINWEIS**

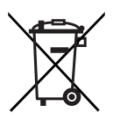

Als Einzelkomponente von ortsfest installierten Anlagen fallen Thermokon Produkte nicht unter das Elektro- und Elektronikgesetz (ElektroG). Die meisten unserer Produkte enthalten wertvolle Rohstoffe und sollten deshalb nicht als Hausmüll entsorgt, sondern einem geordneten Recycling zugeführt werden. Die örtlich gültige Entsorgungsregelung ist zu beachten.

# **» MONTAGEHINWEISE RAUMSENSOREN**

Die Genauigkeit der Raumsensoren wird neben den technischen Spezifikationen durch die Positionierung und Montageart beeinflusst.

#### **Bei Montage zu Beachten:**

- Unterputzdose (falls vorhanden) abdichten.
- Montageort, Zugluft, Wärmequellen, Strahlungswärme oder direkte Sonneneinstrahlung können die Messwerterfassung beeinflussen.
- Baustoffspezifischen Eigenschaften des Montageorts *(Ziegel-, Beton-, Stell-, Hohlwände, …)* können die Messwerterfassung beeinflussen. *(z.B.: Beton nimmt langsamer die Temperaturveränderung innerhalb eines Raumes an als Wände in Leichtbauweise)*

#### **Montage wird nicht empfohlen in…**

- Zugluft (z.B.: direkte Nähe zu Fenster / Türen / Lüfter …),
- direkter Nähe von Wärmequellen,
- direkte Sonneneinstrahlung
- Nischen / zwischen Möbeln / …

### **» MONTAGEHINWEISE**

Hohlwanddosen sollen nach der Montage durch den Wandbelag abgedeckt werden, weil sonst der auf der Wand liegende Stützrand der Hohlwanddose seitlich unter dem Gerät sichtbar bleibt. Ggf. weiße Hohlwanddosen (i.e. Kaiser 9063-77) verwenden.

#### **» ANWENDERHINWEISE**

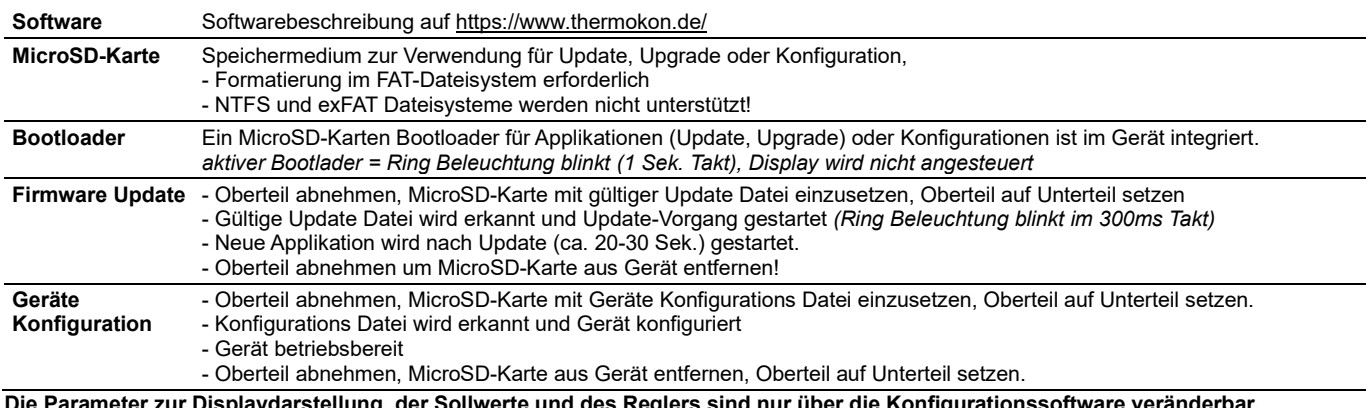

**Die Parameter zur Displaydarstellung, der Sollwerte und des Reglers sind nur über die Konfigurationssoftware veränderbar.**

### **» HINWEISE ZUR UPDATE FUNKTION**

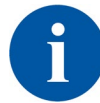

Ein Update der Gerätesoftware ist nur innerhalb der Version Hauptnummern möglich.

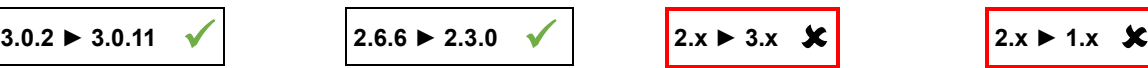

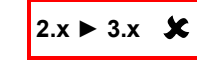

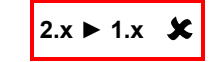

### **» KONFIGURATION VIA UCONFIG | MICROSD-KARTE ODER MODBUS**

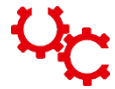

#### **Konfigurationssoftware:**

uConfig | für die Nutzung der Konfigurationssoftware uConfig ist Windows 10 erforderlich

Das JOY Raumthermostat kann mit Hilfe der uConfig Konfigurationssoftware parametriert werden. Mit einer SD-Karte wird die erstellte Konfigurationsdatei in das Gerät übertragen. Bei BUS-Geräten kann zusätzlich über die BUS-Schnittstelle eine Live-Konfiguration durchgeführt werden.

Der Installer für die Konfigurationssoftware ist im Downloadbereich auf unserer Webseite zu finden. Der Installer holt sich alle nötigen Dateien und Plug-Ins von unserem Webserver. In dieser Ausführung ist eine Updatefunktion in der Software integriert. *[Download-Bereich](https://www.thermokon.de/download)*

# **» TECHNISCHE DATEN**

### **» JOY HC AO2DO | HC 3AO**

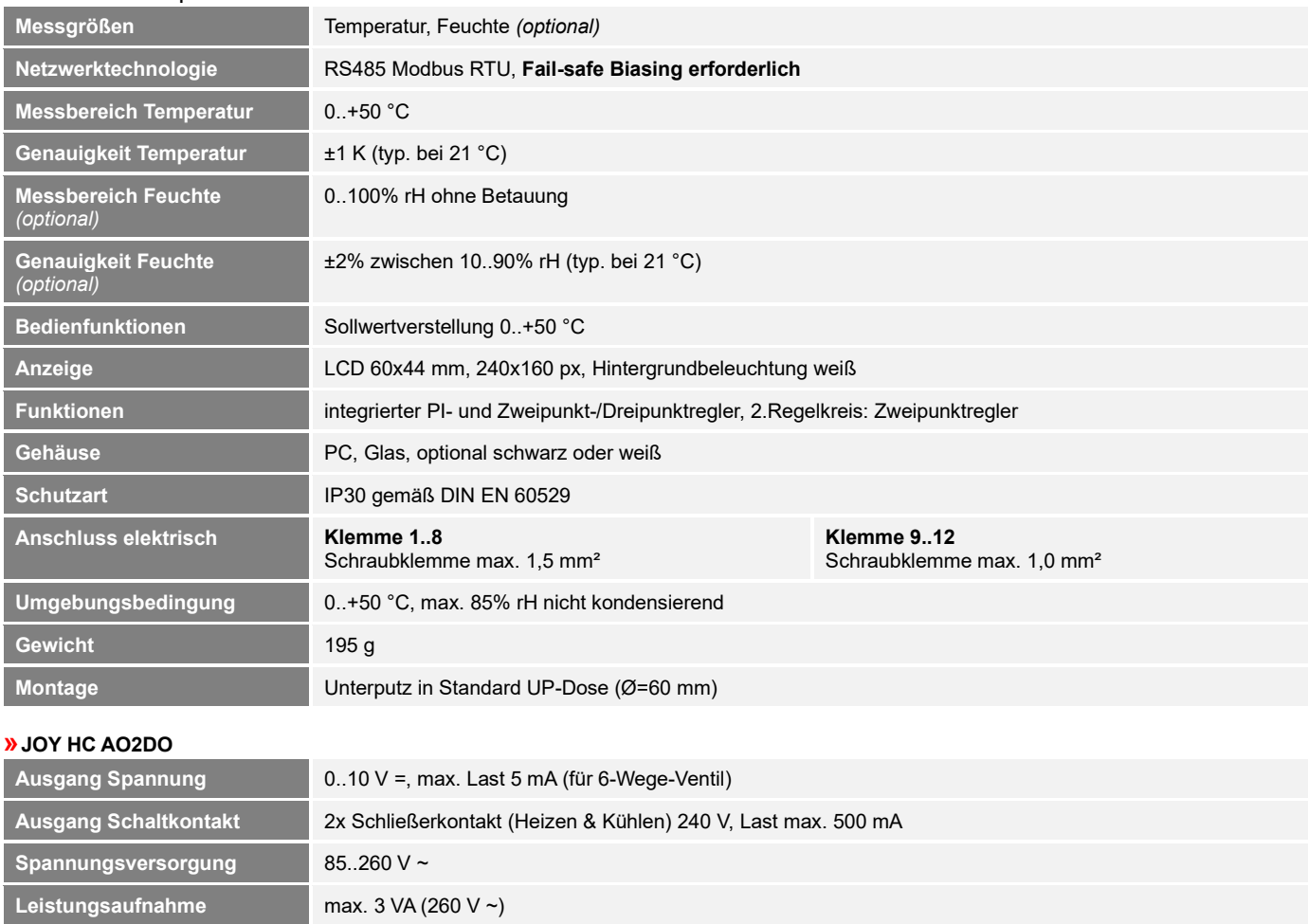

# **» JOY HC 3AO**

**Eingänge DI1**

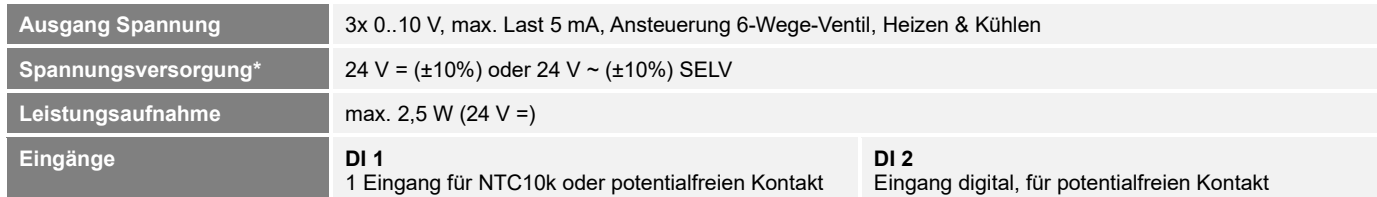

**DI2**

 $V \sim \overline{)}$ 

Eingang digital, für potentialbehafteten Kontakt (230

Eingang für NTC10k oder potentialfreien Kontakt

#### **\*Spannungsversorgung**

Werden mehrere Bus-Geräte von einer 24V AC-Spannung versorgt, ist darauf zu achten, dass alle "positiven" Betriebsspannungeingänge (+) der Feldgeräte miteinander verbunden sind, sowie alle "negativen" Betriebsspannungseingänge (-) = Bezugspotential miteinander verbunden sind (phasengleicher Anschluss der Feldgeräte).

Bei Verpolung der Versorgungspannung an einem der Feldgeräte würde über diese ein Kurzschluss der Versorgungspannung erzeugt. Der somit über dieses Feldgerät fließende Kurzschlussstrom führt zur Beschädigung dieses Gerätes.

### **Achten Sie daher auf die korrekte Verdrahtung.**

# **» FUNKTIONSBESCHREIBUNG – REGLER**

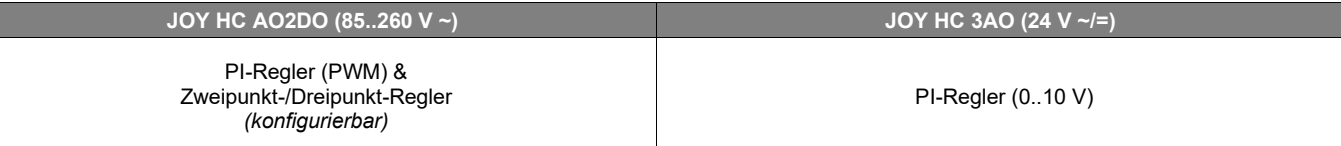

#### **6WV (PI-Regler 0..10V) (alle Typen)**

Die resultierende Stellgröße wird als proportionales Steuersignal an dem Ausgang für das 6-Wege-Ventil ausgegeben. Der verwendete Ventiltyp wird über die Konfigurationssoftware eingestellt. Zur Auswahl stehen 2..10 V / 2..10 V INV (Belimo), 0..10 V DN15/DN15 INV, DN20/DN20 INV (Sauter). Zusätzlich besteht die Möglichkeit eines frei parametrierbaren 6-Wege-Ventils (generisches 6WV).

#### **Heizen/ Kühlen mit 2-Punkt-/3-Punktregler (nur HC AO2DO)**

Bei einer Temperaturregelung kennt der Zweipunktregler nur die Schaltzustände Heizung EIN und Heizung AUS. Der Dreipunktregler kennt daneben noch den Schaltzustand Kühlen. Wie beim Zweipunktregler arbeitet auch der Dreipunktregler mit Schalthysterese.

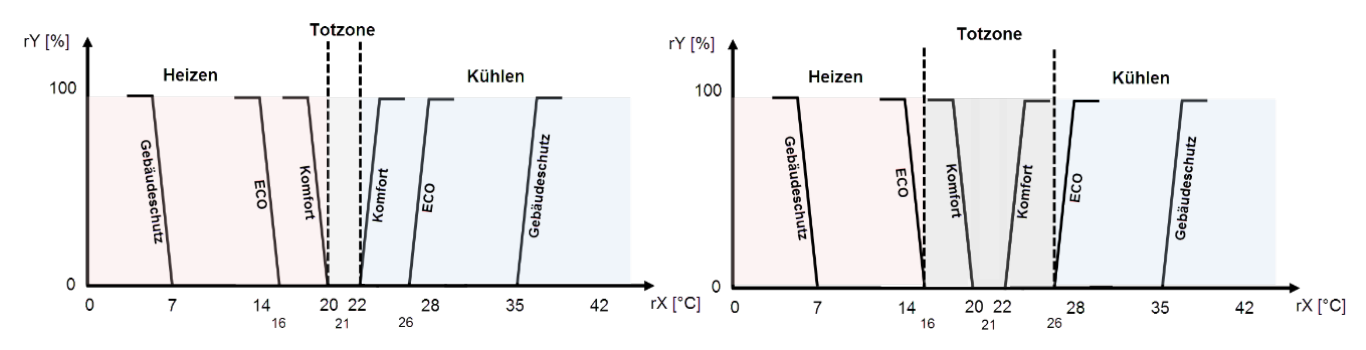

### **Heizen/ Kühlen mit PI-Regler (PWM) (nur HC AO2DO)**

Das zeitliche Verhalten des PI-Reglers wird mit den Parametern Xp und Tn festgelegt. Aufgrund des Proportionalanteils reagiert die Stellgröße sofort auf jede Regeldifferenz, während der integrale Anteil erst mit der Zeit zur Wirkung kommt.

**Die resultierende Stellgröße wird als pulsweitenmoduliertes Signal direkt auf die Ausgänge ausgegeben.**

### **Heizen/ Kühlen mit PI-Regler (0..10 V) (nur HC 3AO)**

Das zeitliche Verhalten des PI-Reglers wird mit den Parametern Xp und Tn festgelegt. Aufgrund des Proportionalanteils reagiert die Stellgröße sofort auf jede Regeldifferenz, während der integrale Anteil erst mit der Zeit zur Wirkung kommt.

**Die resultierende Stellgröße wird als analoges 0..10 V Signal direkt auf die Ausgänge ausgegeben.**

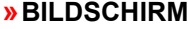

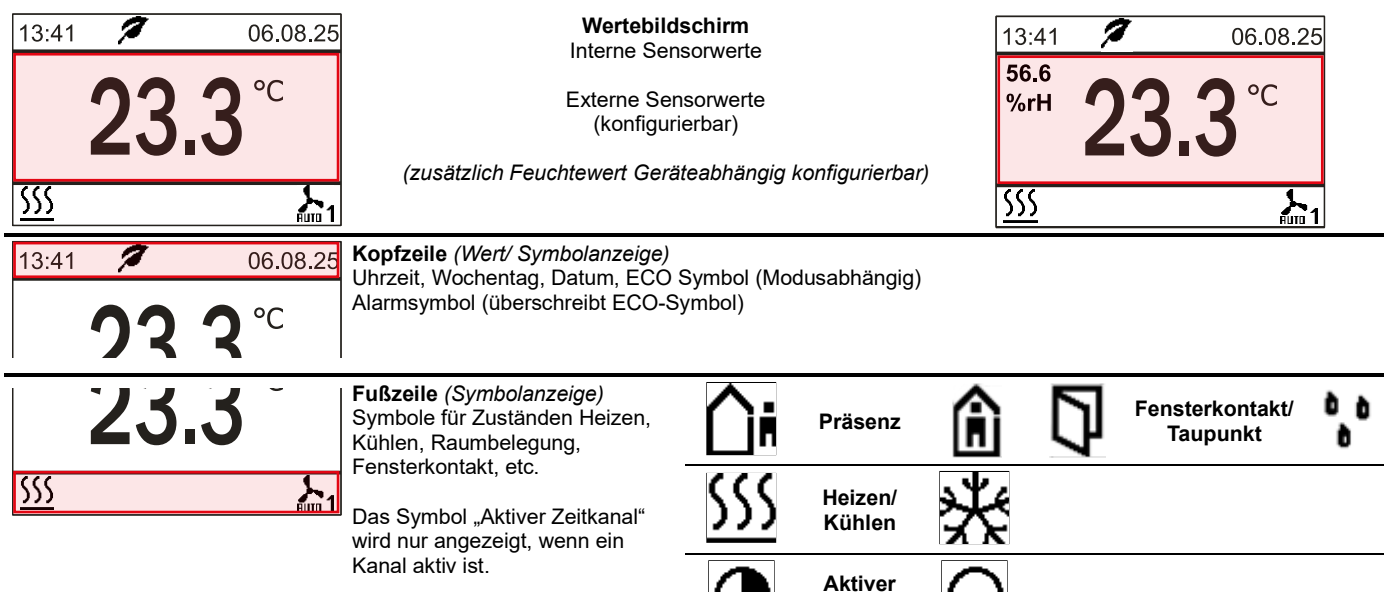

**Zeitkanal**

# **» FUNKTIONSBESCHREIBUNG - TASTEN**

Auf der Touch-Oberfläche befinden sich Verstellmöglichkeiten zur Sollwertverstellung.

**Bei jeder Betätigung der Tasten leuchtet der Ring der Power-Taste als Tastenfeedback auf.**

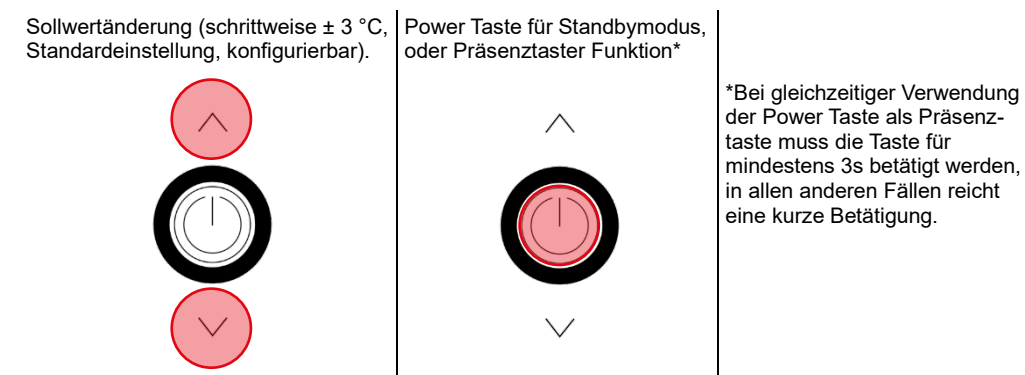

**Wird 3 Sekunden lang keine Taste betätigt, so kehrt die Anzeige auf den Hauptbildschirm zurück!**

### **Standby Modus (nicht kombinierbar mit Keycard-Schalter Funktion)**

Im Standby Modus sind Display und alle Ausgänge ausgeschaltet (Regler deaktiviert). Die Frost- und Hitzeschutzüberwachung bleibt aktiv.

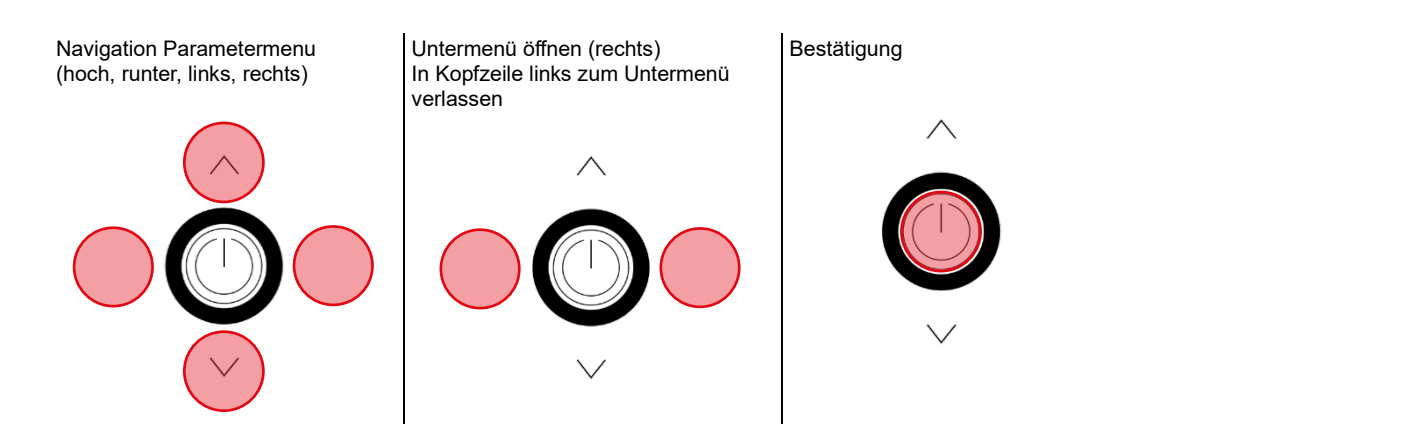

### **» DIAGNOSEMENÜ**

Um in das Diagnosemenü zu gelangen muss man im Startfenster des Parametermenüs die Kopfzeile markieren und dann die EINGABE-Taste drücken. Hier sind diverse Infos, wie Gerätetyp, Software-Version, Stand der Ein- und Ausgänge und Regler-Zustand (Aktuelle Stellgröße), zu finden.

# **» PARAMETER MENÜ – MODBUS SCHNITTSTELLE**

Der Aufruf des Menüs zur Einstellung der Modbus-Parameter erfolgt durch gleichzeitiges Drücken der markierten Tasten "hoch" (A) und "runter" (C) für mind. 5s.

Das Menü ist während der ersten 60 Minuten nach Einschalten der Versorgungsspannung freigeschaltet, so lange das Gerät nicht aktiv in eine Modbus-Kommunikation eingebunden ist. Sobald das Gerät eine gültige an das Gerät adressierte Anfrage einer DDC erhält, wird der Zugriff auf das Menü gesperrt. Ohne gültige Kommunikation wird der Zugriff nach 60 Minuten gesperrt!

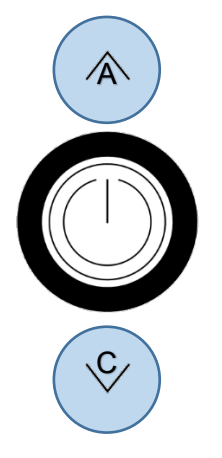

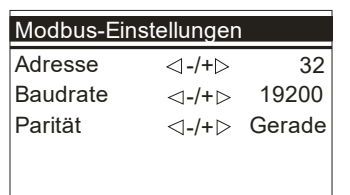

#### **Adresse (Standard: 32)** Adresse im Modbus-Netzwerk. Einstellbar sind die Adressen 1-247.

**Baudrate (Standard: 19200)** 9600Bd | 19200Bd | 38400Bd | 57600Bd

**Parität (Standard: Gerade)** Keine | Ungerade | Gerade

### **» KONFIGURATION**

### **» Parametermenü**

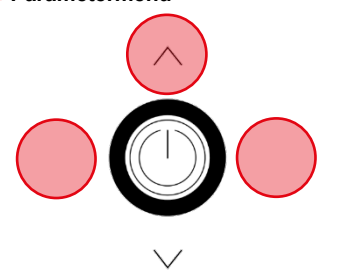

Zugriff auf Parametermenü: Tasten für 3 Sekunden gleichzeitig drücken

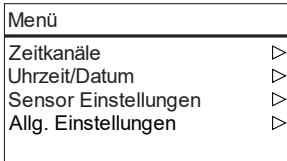

**Erfolgt für 8 Minuten keine Eingabe so wird das Parametermenü automatisch verlassen!**

# **» MENÜ → ZEITKANÄLE**

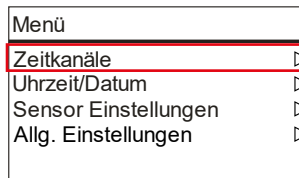

Es sind 3 Zeitkanäle mit jeweils 4 Zeitabschnitten parametrierbar. Die Zeitkanäle sind priorisiert, Kanal 3 verfügt über die höchste Priorität.

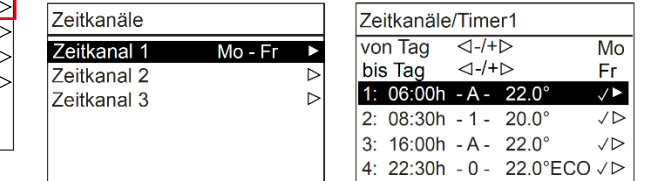

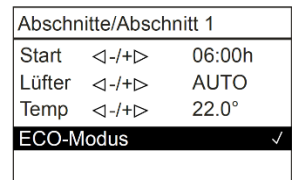

**Zeitkanal** (4 Zeitabschnitte)

Wochentag-Zeitraum Konfiguration ◄- / +► mit Tasten Links / Rechts

#### **Zeitabschnitt**

Start – Einstellung Startzeitpunkt (24h Format)

Lüfter – Auswahl Lüfterstufe (typabhängig)

Temperatur – Sollwert (in °C oder °F je nach Konfiguration)

ECO Modus – *Im ECO-Modus wird die Totzone zwischen Heizen und Kühlen automatisch auf die im Menü "Allg. Einstellungen" konfigurierteECO Totzone gesetzt (Standard: 10 K).*

### **» MENÜ → UHRZEIT/DATUM**

Unter dem Menüpunkt Uhrzeit/Datum sind Uhrzeit, Datum und das Darstellungsformat konfigurierbar.

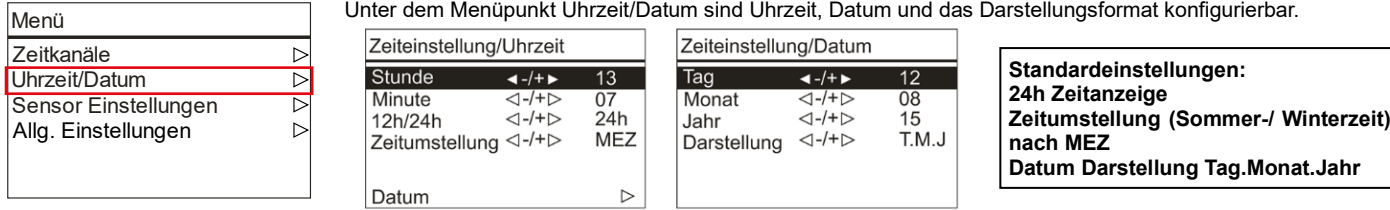

Eine interne Echtzeituhr berechnet nach einer vorherigen Konfiguration Uhrzeit und Datum automatisch.

# **» MENÜ → SENSOR EINSTELLUNGEN**

Menü **Zeitkanäle**  $\overline{D}$ Uhrzeit/Datum  $\triangleright$ Sensor Einstellungen  $\overline{\triangleright}$ Allg. Einstellungen  $\overline{\triangleright}$ 

Einstellung Offset-Korrektur interner/externer Temperatur Sensoren Anzeige Temperaturwert interner/externer Temperatur Sensoren

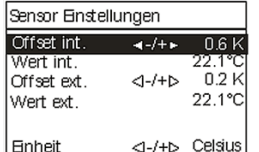

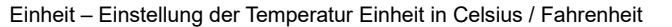

# **» MENÜ → ALLG. EINSTELLUNGEN**

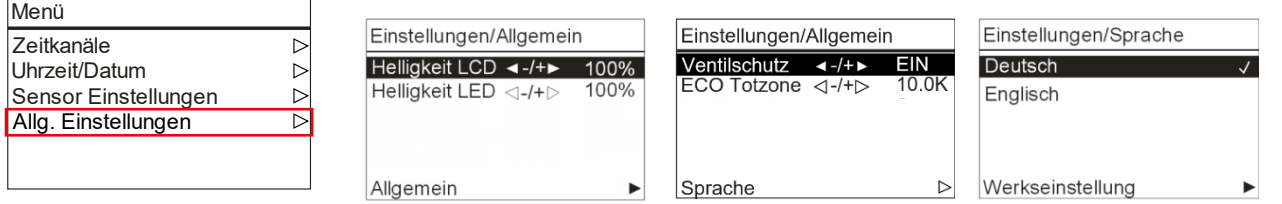

#### **Allgemeine Einstellungen des Gerätes:**

Helligkeit Ventilschutz ECO Totzone Sprache Werkseinstellungen (Reset)

#### **Helligkeit**

Konfiguration der Helligkeitswerte der LCD-Hintergrundbeleuchtung/ **ECO Totzone** Helligkeit LED-Ring bei Betätigung der Tasten.

### **Ventilschutz**

Eine Ventilschutz Funktion steuert Ventile regelmäßig an um ein Festsetzen auch bei längerem Nichtgebrauch zu vermeiden. Der Ventilschutz-Prozess wird freitags um 11:00 Uhr für das Heizventil und um 11:15 Uhr für das Kühlventil durchgeführt. Wurde das entsprechende Ventil die letzten 96 Stunden vorher nicht angesteuert, so wird das jeweilige Ventil für 5 Minuten eingeschaltet.

Konfiguriert eine Hysterese Funktion. Standardwert 10.0K \* \*weitere Informationen in der Softwarebeschreibung

#### **Werkseinstellung**

Mit der Auswahl der Werkseinstellung führt das Raumthermostat einen Neustart durch und wird in den Auslieferungszustand zurückgesetzt.

# **» EINGÄNGE**

Es können bis zu 2 Eingänge mit unterschiedlichen Funktionen, wie Fensterkontakt, Taupunkt, Raumbelegung, Change-Over, externer Sensor, etc. konfiguriert werden. **Die Übersicht möglicher Kombinationen sind in der Softwarespezifikation des JOY zu finden.**

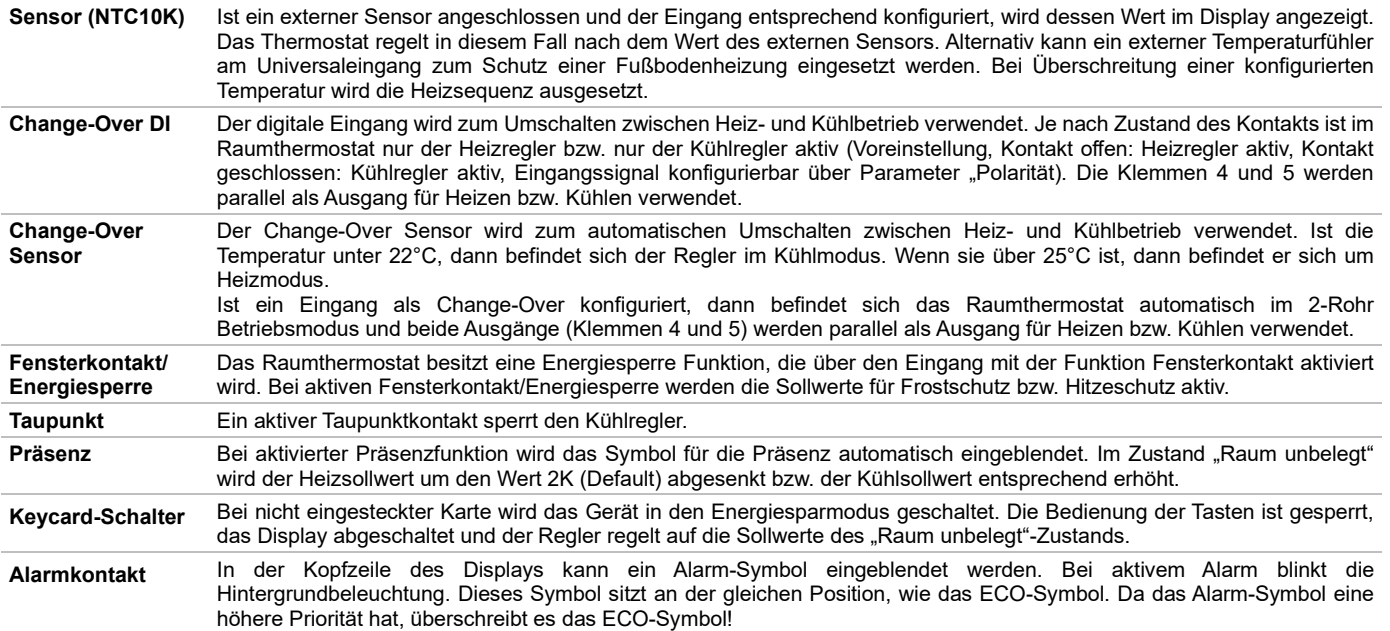

# **» ANSCHLUSSPLAN**

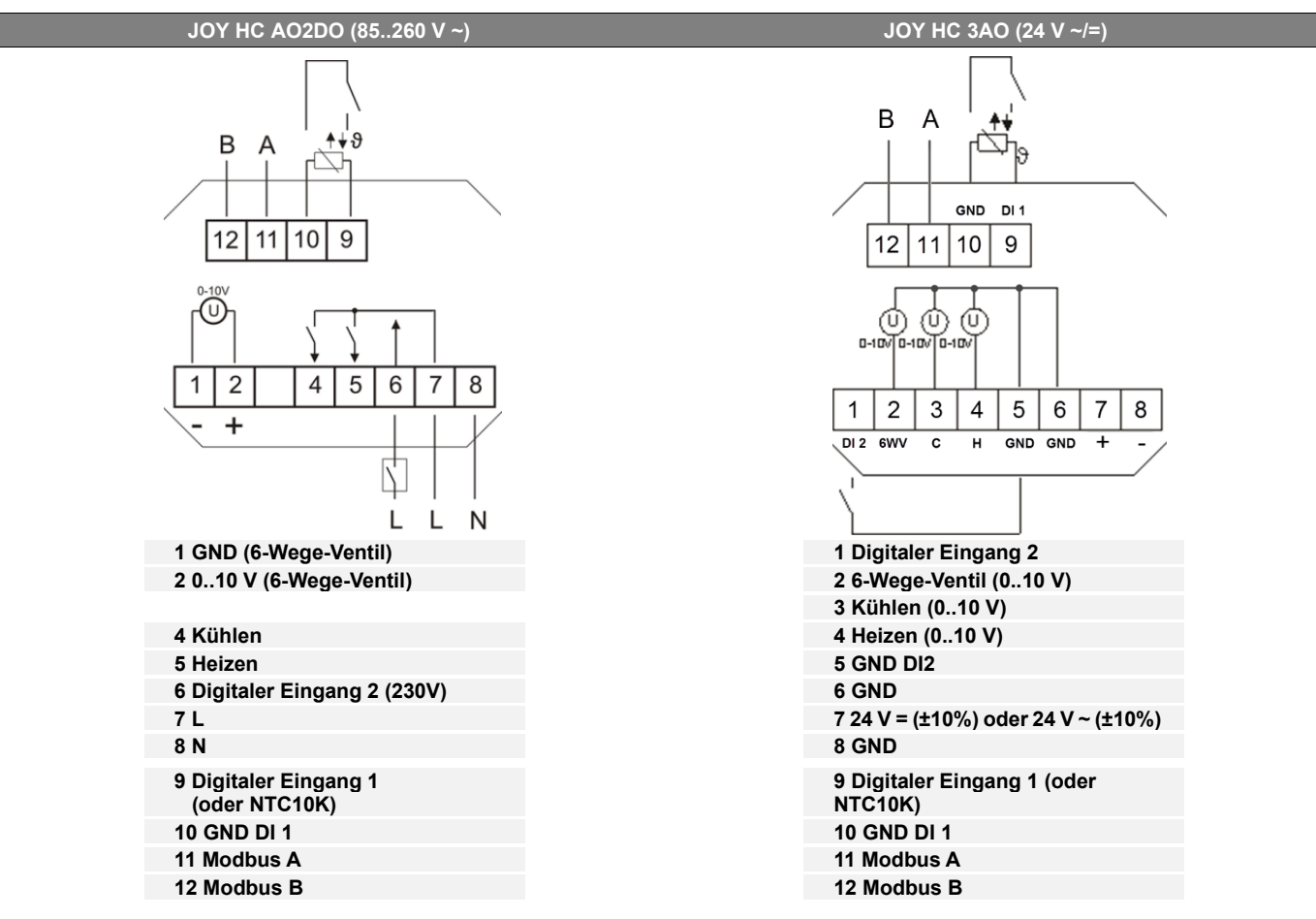

**Hinweis**: Eine Parallelschaltung der potentialbehafteten Eingänge ist nicht erlaubt! Ist die Betriebsart (Change-Over DI) von mehreren Geräten von einem Kontakt zu schalten, so ist der potentialfreie 230V-Eingang zu verwenden (DI2, nur mit der 230V Variante möglich). Es ist darauf zu achten, dass bei gemeinsam geschalteten Geräten die gleiche Phase verwendet wird.

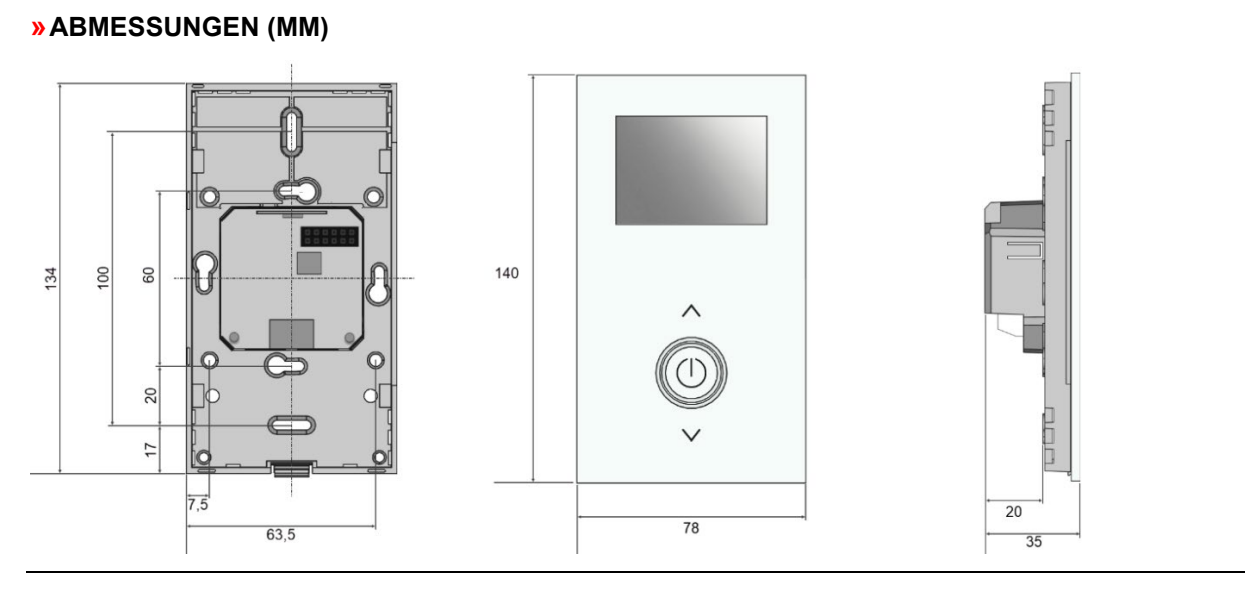

# **» ZUBEHÖR (OPTIONAL)**

Aufputzrahmen Joy reinweiß Art.-Nr.: 760201 Aufputzrahmen Joy schwarz Art.-Nr.: 760195 Zierrahmen reinweiß für JOY Art.-Nr.: 681452 Zierrahmen schwarz für JOY MicroSD-Karte 2GB Art.-Nr.: 500098

RS485 Biasing Adapter المستخدم المستخدم المستخدم المستخدم المستخدم المستخدم المستخدم المستخدم المستخدم المستخدم<br>بالمستخدم المستخدم المستخدم المستخدم المستخدم المستخدم المستخدم المستخدم المستخدم المستخدم المستخدم المستخدم USB RS485 Modbus RTU Logger USB-Interface RS485 (inkl. Treiber CD) and the control of the control of the control of the control of the control of the control of the control of the control of the control of the control of the control of the control of